## **Tips and Tricks**

- Be sure to log into your Hoopla account before you start browsing to view content that is available through Kitchener Public Library
- Kids Mode makes finding children's content easier for parents and kids. All content shown in Kids Mode has been deemed suitable for children under 12. **Activate** Kids Mode from the settings in the app or the web version.
- **Select** *Add to Favorite s* to create a list of content to borrow
- For more information contact InfoLink at **519.743.7502** or email **[askus@kpl.org](mailto:askus@kpl.org)**

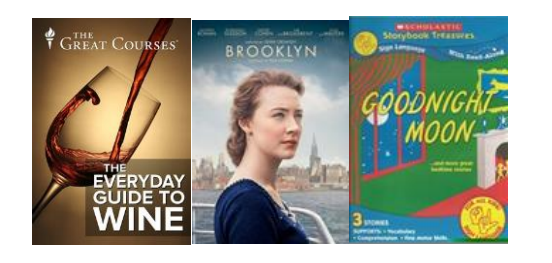

kpl.org

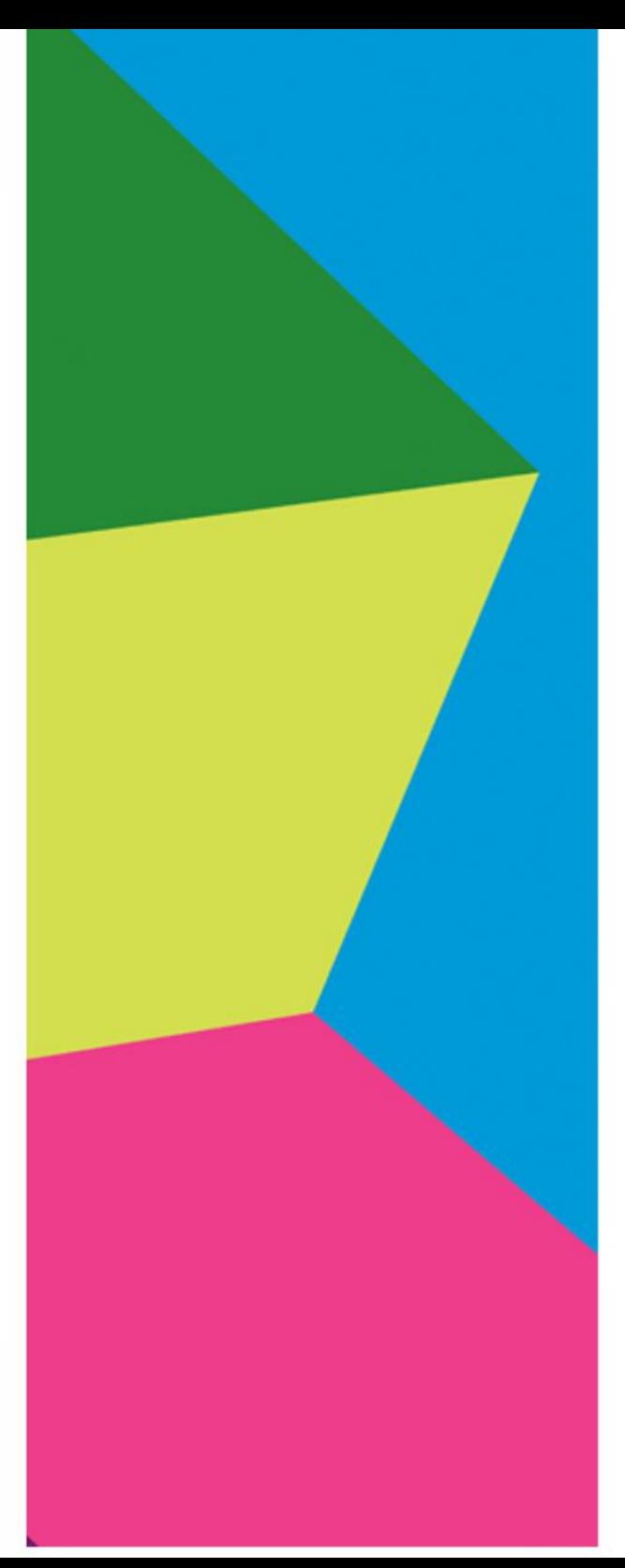

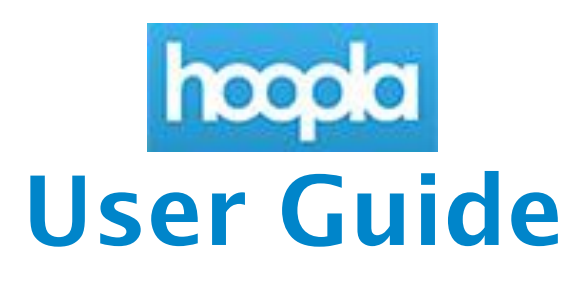

**Download or Stream Movie, TV Shows, Music and Audiobooks to your computer, tablet, smart phone and mobile device**

## **All you need is a library card!**

- Borrow up to 6 titles each month
- **Movie s** and **TV shows** available for 3 days
- **Music** available for 7 days
- **Audiobooks** available for 21 days

**Items are returned automatically! NO LATE FEES!**

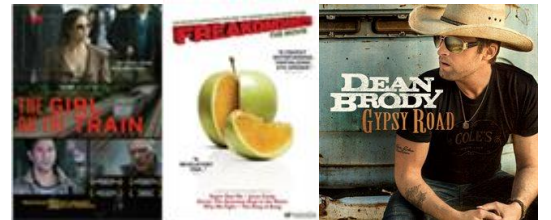

Kitchener **Public Library** 

## **Tablet, Smartphone or Mobile Device**

**Stream or download** movies, TV shows, music and audiobooks

 **Install** the Hoopla app from the App Store, Google Play or Amazon App Store\*

\*For Kindle Fire devices

- **Open** the app and **tap** *Sign up* to create an account
- **Search** for *Kitchener Public Library*
- **Enter** your Account Information email, password, library barcode
- **Click** the box to agree to allow Hoopla to validate your library card
- **Click** the notifications boxes if you wish to receive emails about Hoopla content and features
- **Select** *Sign Up Now* to create your account
- **Start** browsing by category or **search** for content by title, artist etc.
- **Tap** an item's cover, then **select** *Borrow* to check it out.
- **Select** *Play* to begin listening or viewing your selection.
- **Select** *Tap here to download* to enjoy your content when you are off-line!
- **Tap** the *Borrowed* tab to access content you currently have checked out

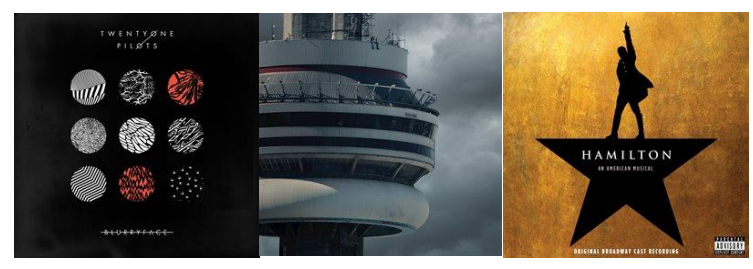

## **Computer or Laptop**

**Stream** movies, TV shows, music and audiobooks

- To play Hoopla videos on your computer, you need to install a plug-in. You will be prompted to install the plug-in when you play your first video through Hoopla.
- For all browsers, except Firefox, install Widevine [plug-in](https://tools.google.com/dlpage/widevine) [\(https://tools.google.com/dlpage/widevine\)](https://tools.google.com/dlpage/widevine)
- For Firefox install [SilverLight plug-in](https://www.microsoft.com/getsilverlight/Get-Started/Install/Default.aspx) (https://www.microsoft.com/getsilverlight/Get-Started/Install/Default.aspx)
- To create a Hoopla account, **go to kpl.org/movies**
- Scroll down to the **hospid** icon
- **Select** *Use inside or outside the library*
- **Select** the *Log in* button, then the *Sign up* button to create an account
- **Select** *Kitchener Public Library*
- **Enter** your Account Information email, password, library barcode
- **Click** the box to agree to allow Hoopla to validate your library card
- **Click** the notifications boxes if you wish to receive emails about Hoopla content and features
- **Start** browsing by category or **search** for content by title, artist etc.
- Once you have found a title, **select** the cover then **select** *Borrow* to check it out
- **Select** *Play* to begin listening or viewing your selection.